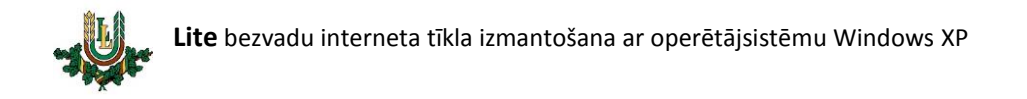

## **Lite bezvadu tīkla konfigurēšana**

## **Lite –** bezvadu interneta tīkls paredzēts LLU darbiniekiem un studentiem. Lai **Lite** lietotu

nepieciešams LLU IS konts!

1. Ar labo peles taustiņu uzspiežam uz bezvadu tīkla ikonas un izvēlamies "View Available Wireless Networks".

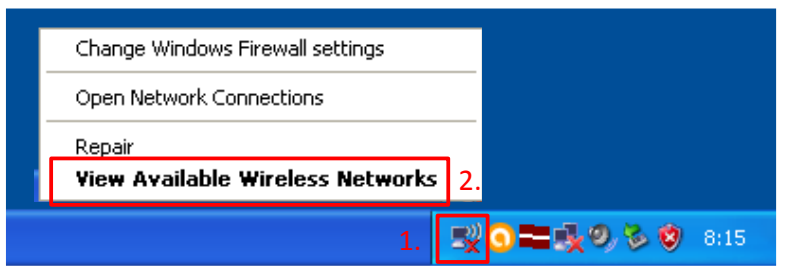

2. Izvēlamies "Change advanced settings".

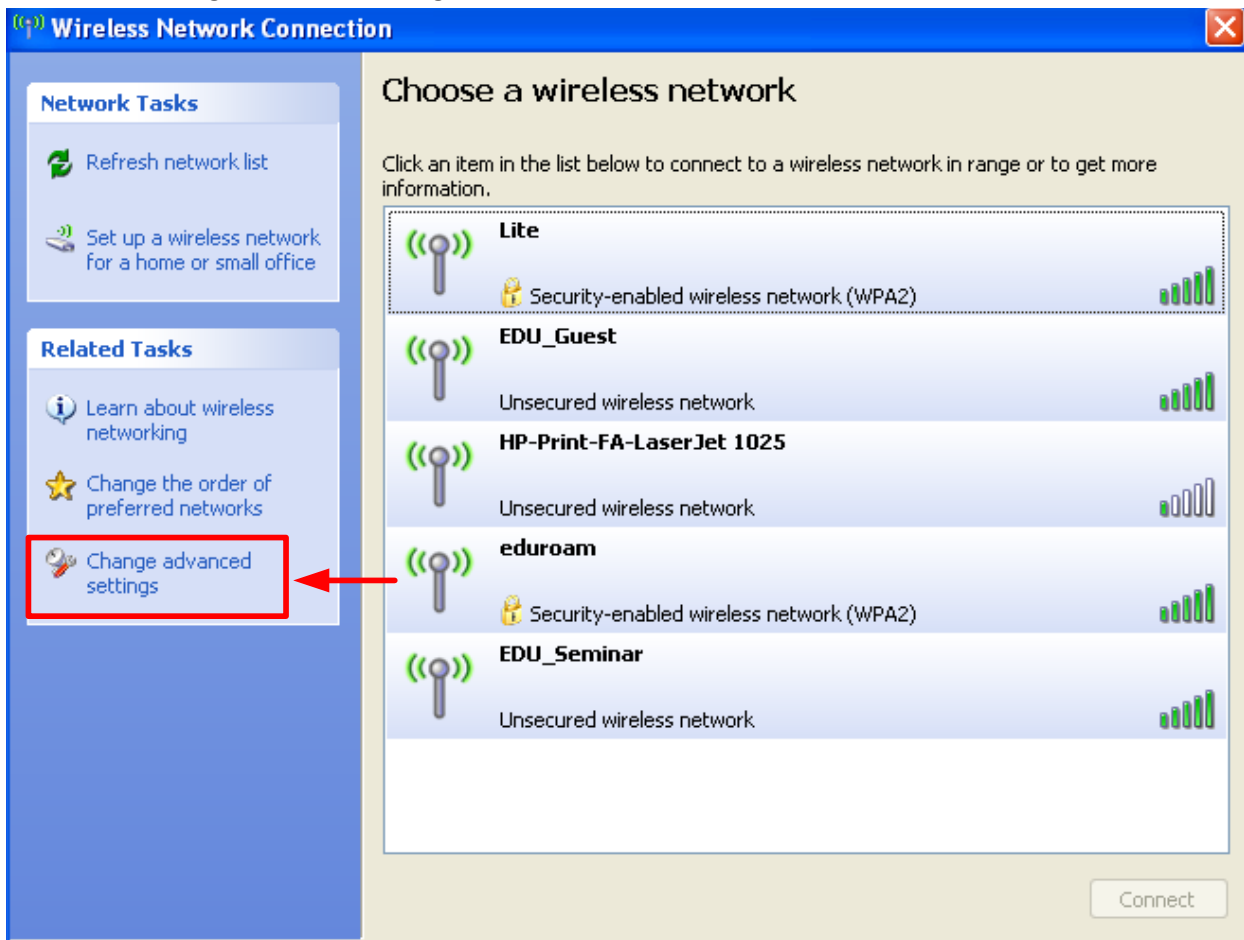

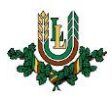

3. Izvēlamies sadaļu "Wireless Networks".

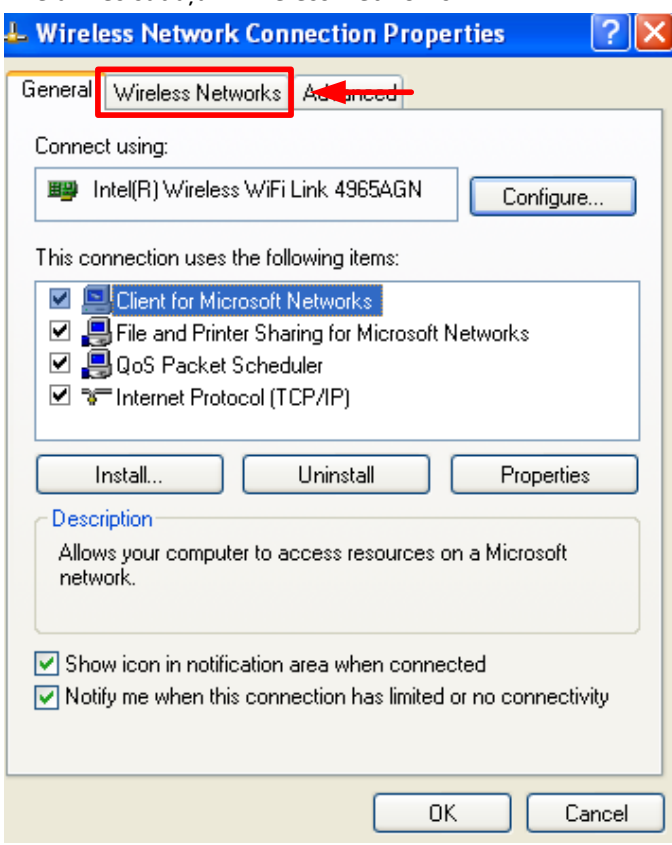

4. Spiežam pogu "Add".

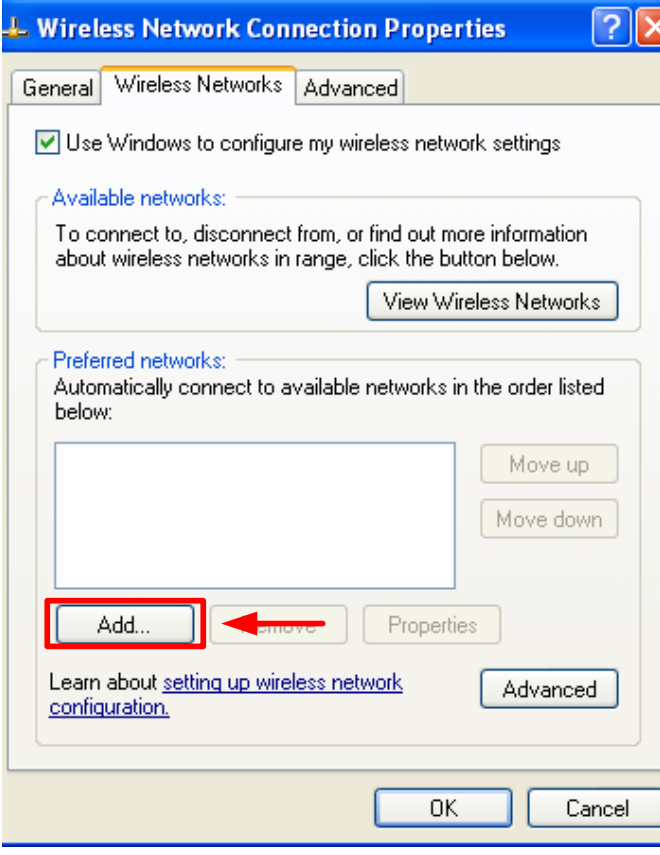

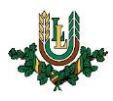

5. Aizpildām bezvadu tīkla formu kā attēlā zemāk un izvēlamies sadaļu "Authentication".

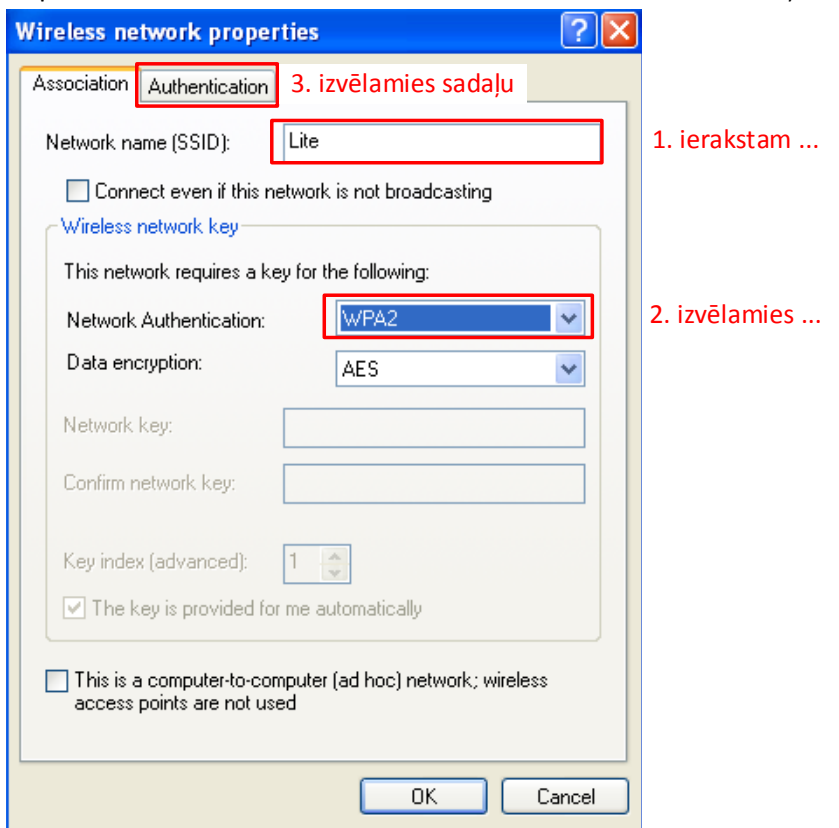

6. Izvēlamies EAP tipu kā attēlā zemāk un nospiežam pogu "Properties".

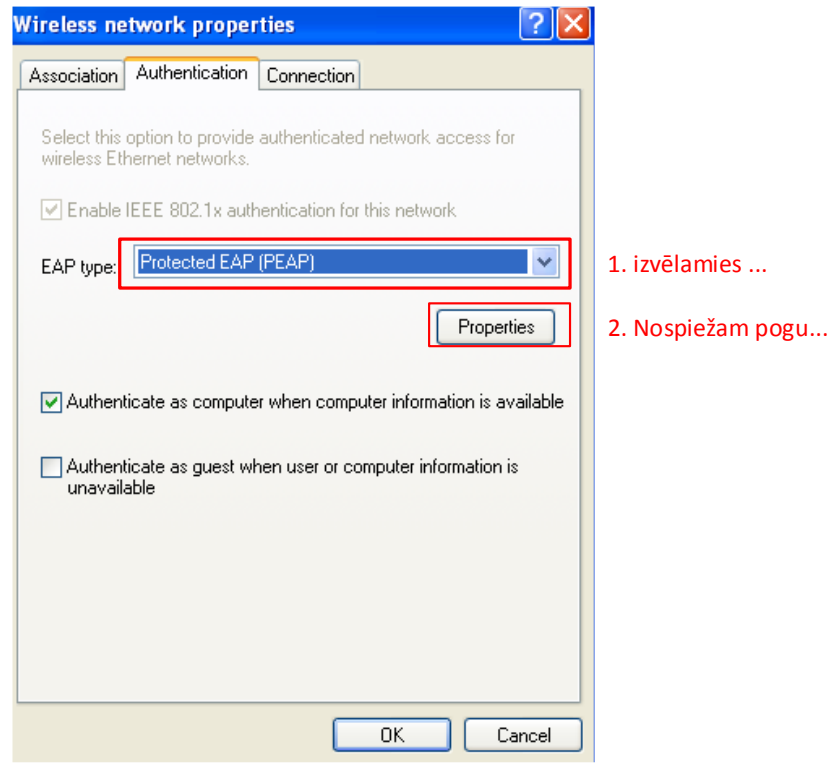

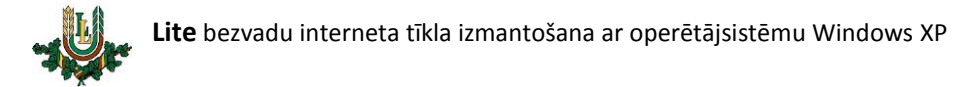

7. Atslēdzam sertifikāta ielādi un spiežam pogu "Configure".

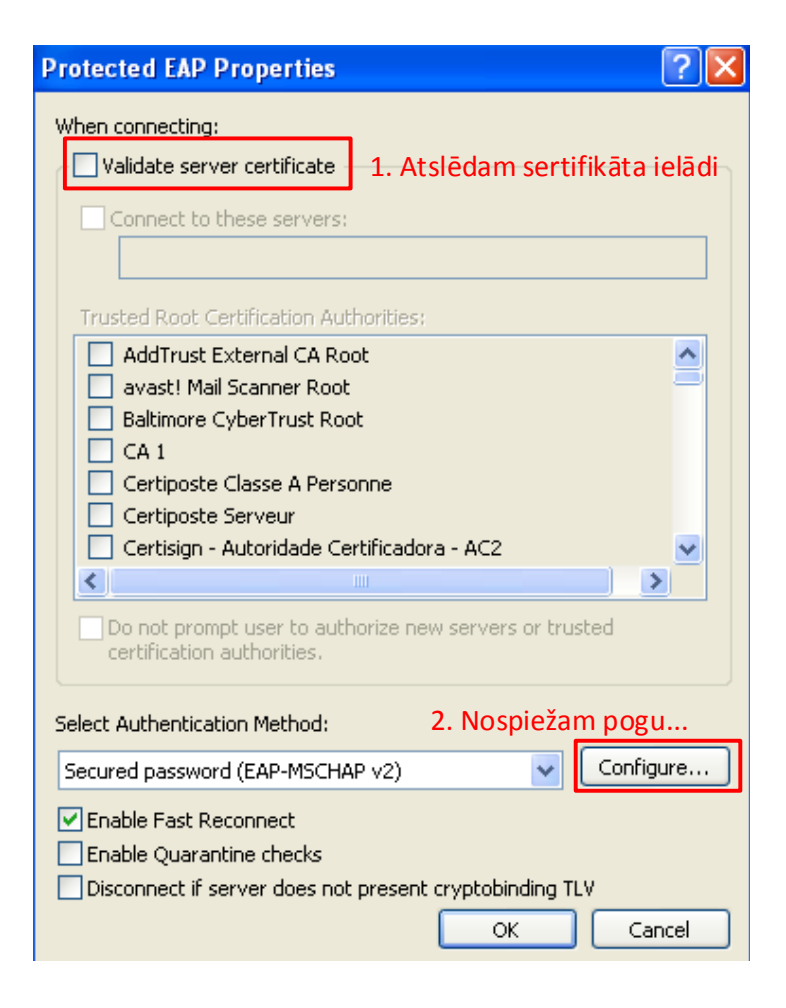

8. Atslēdzam Windows lietotāja izmantošanu un spiežam pogu "OK".

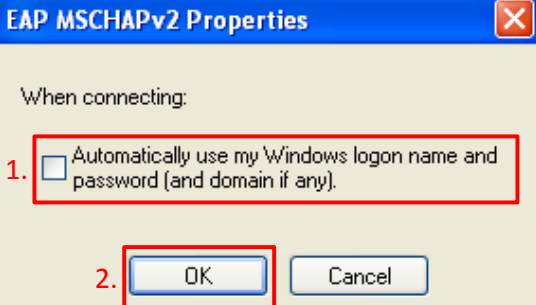

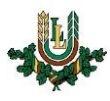

9. Apstiprinām izmaiņas nospiežot pogu "OK".

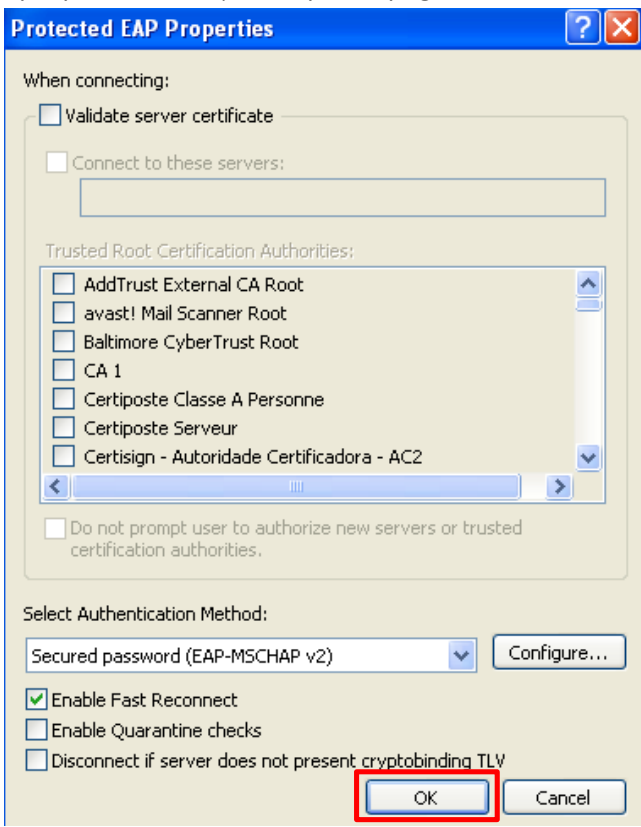

10. Apstiprinām izmaiņas nospiežot pogu "OK".

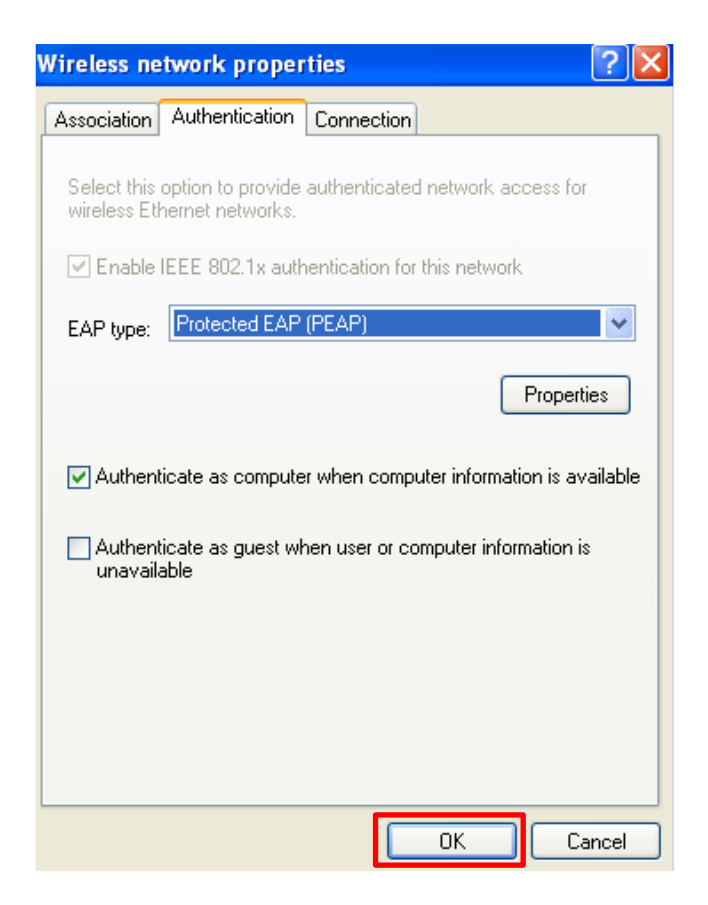

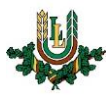

11. Apstiprinām izmaiņas nospiežot pogu "OK".

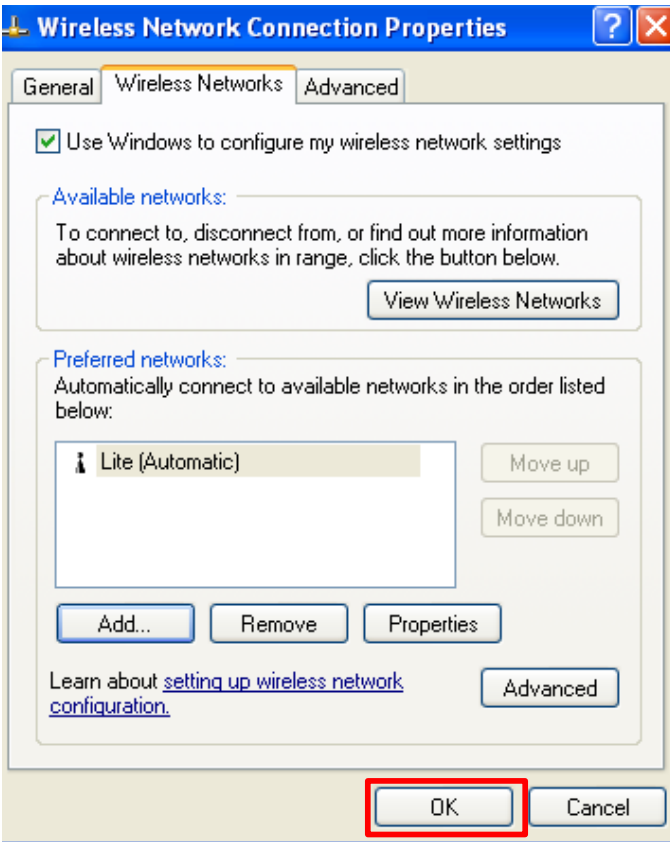

12. Uzspiežam uznirstošajam logam, ja tāds neparādās izvēlamies pieslēgties bezvadu tīklam **Lite**.

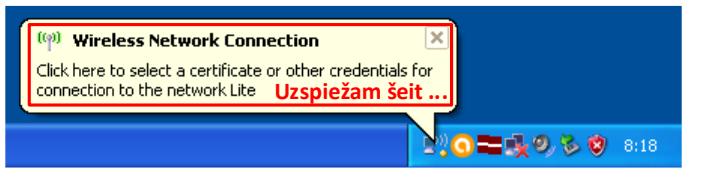

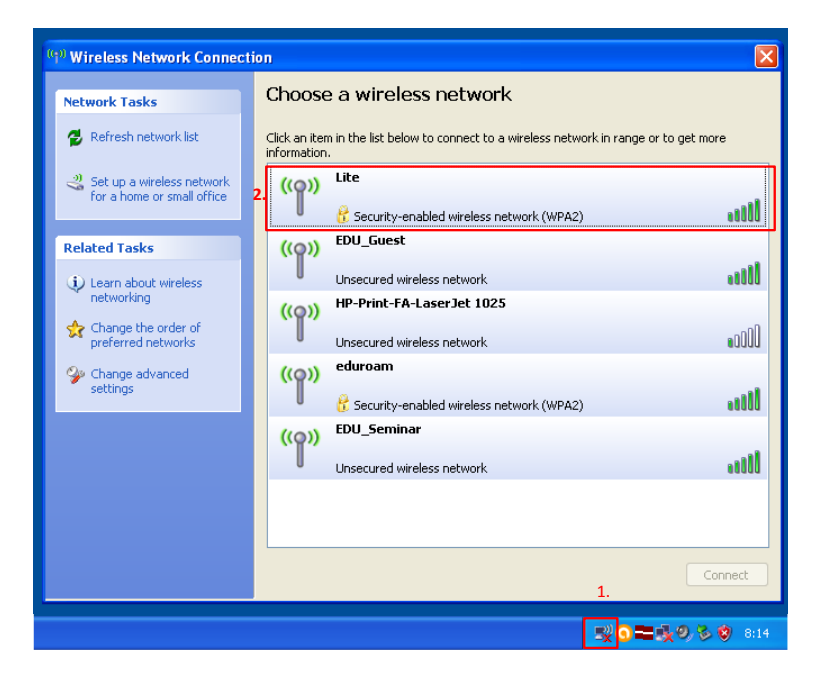

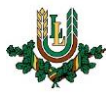

13. Autorizējamies ar LLU IS lietotāja kontu. (Ja autorizācijas logs neparādās, tad mēģiniet izslēgt un ieslēgt bezvadu tīkla karti un/vai restartēt datoru) (Ja nav lietotāja konta, tad LLU darbinieki un studenti to var saņemt pilī 112.kab.). Ievadām lietotājvārdu, paroli, un nospiežat pogu  $"OK".$ 

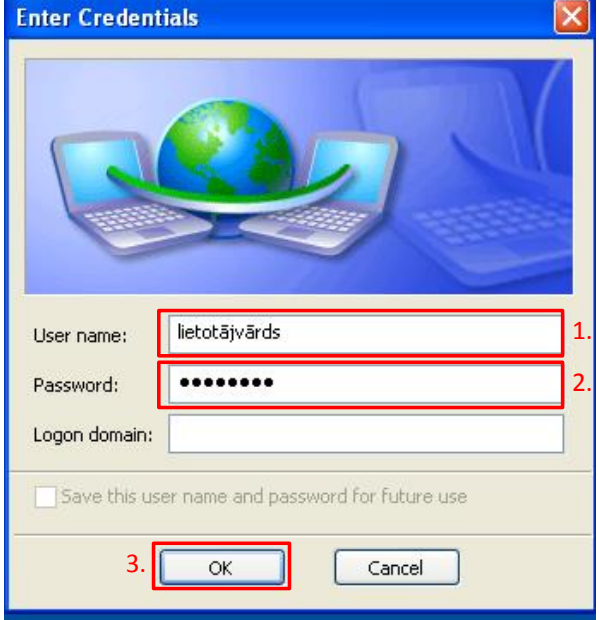

14. Ja viss izdarīts pareizi, tad uzejot ar kursoru uz tīkla savienojumu ikonas jāparādās uzrakstam "Wireless Network Connection is now connected".

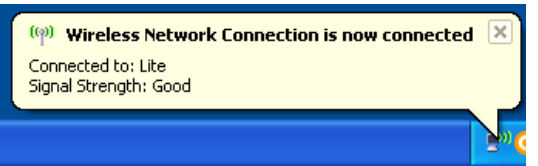

15. Izmantojam bezvadu interneta tīklu.